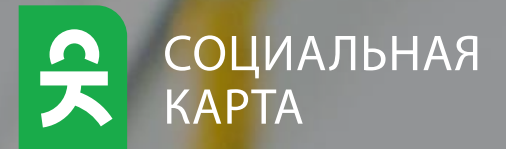

# Проездные билеты Альметьевска

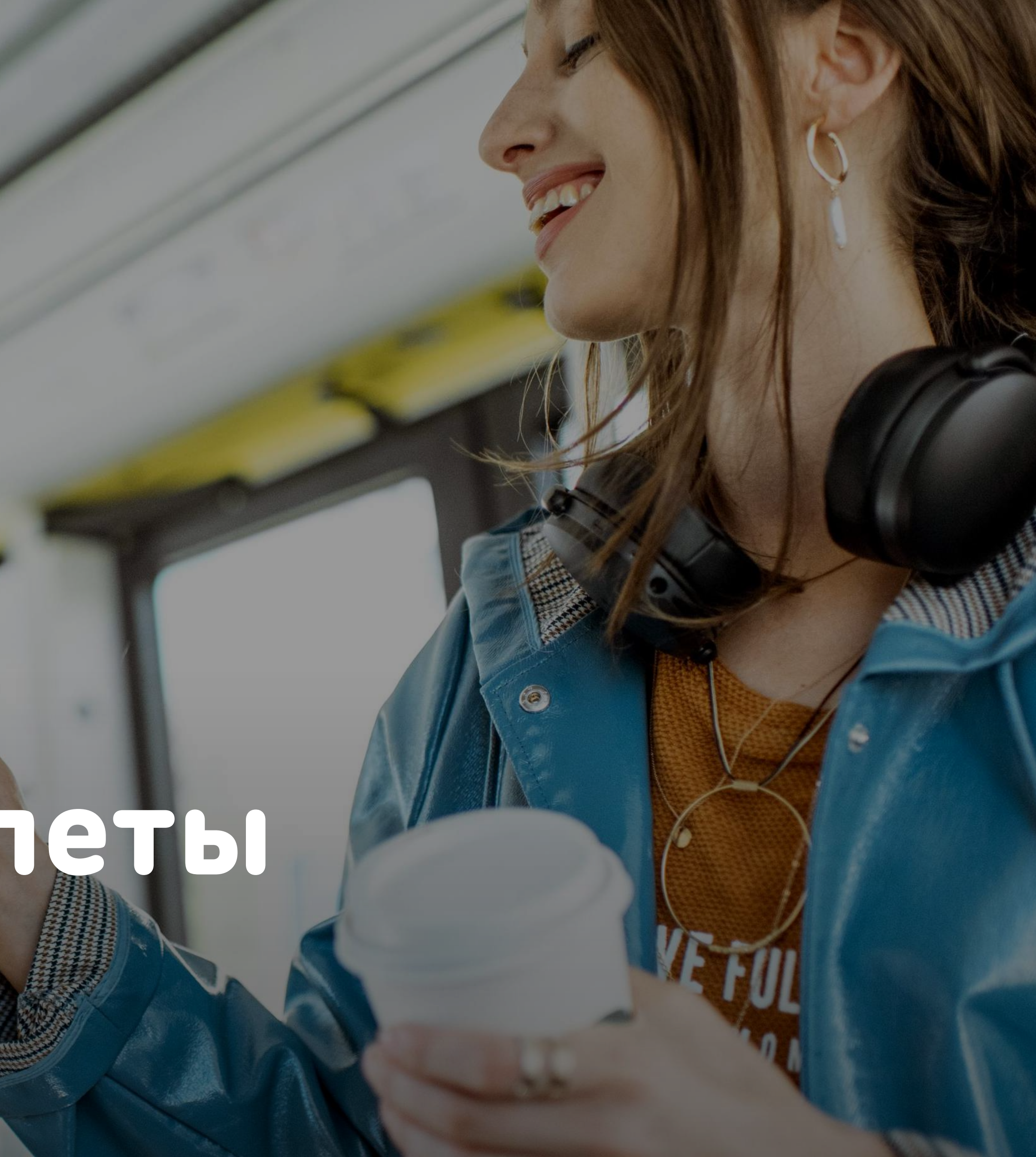

## Пересадочный 60 минут

### Безлимитный

1

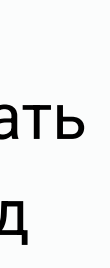

Использование

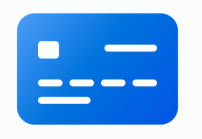

Купить карту без ресурса

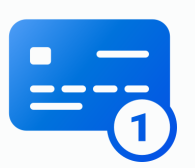

Записать проезной на карту

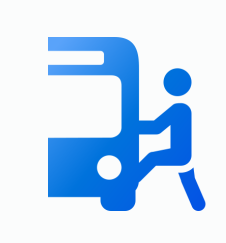

Оплачивать проезд

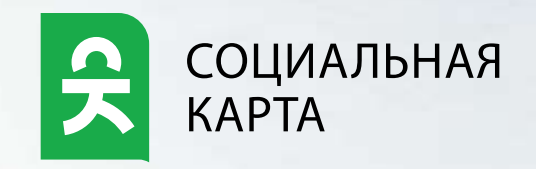

**GATES DESCRIPTION** 

Проездные билеты на месяц

#### Пересадочный 60 минут

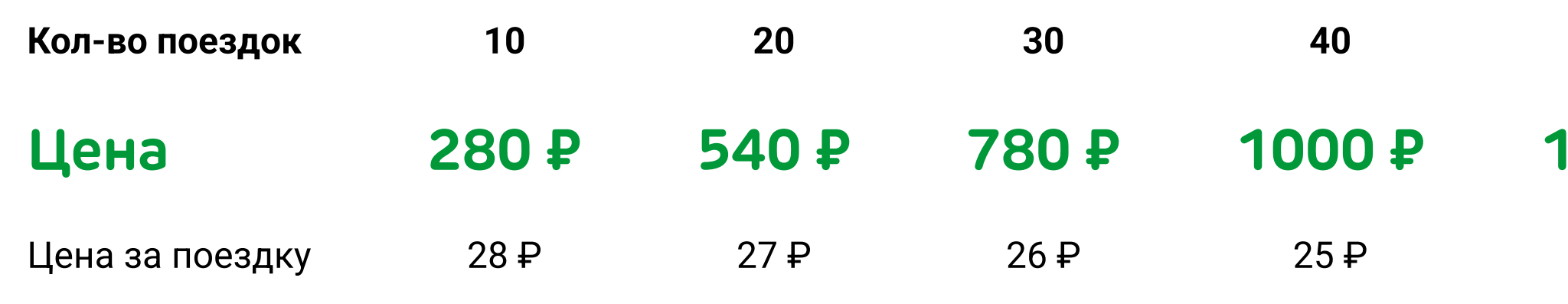

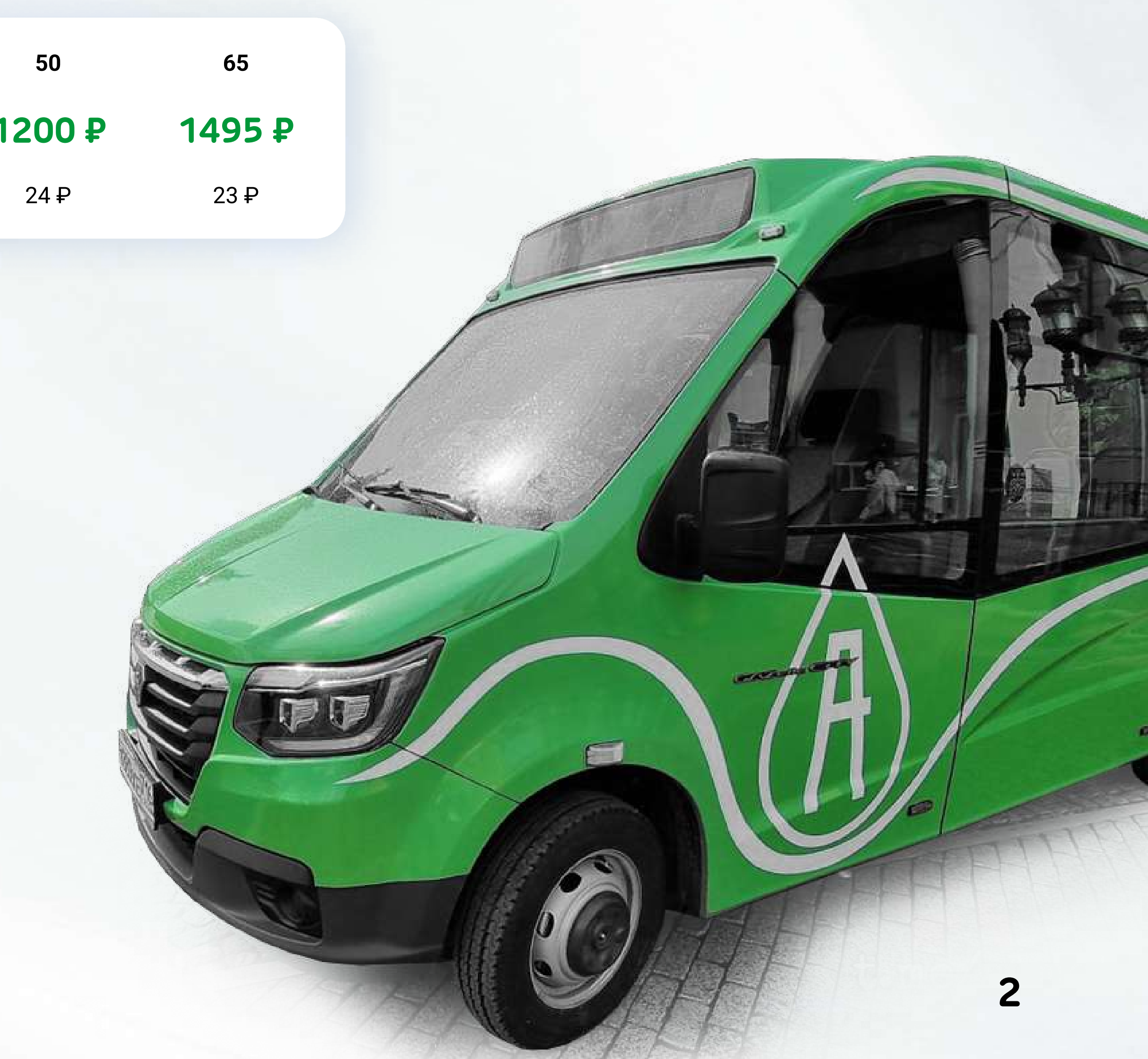

#### Одна бесплатная пересадка в течение 60 минут

(до 60 минут между первой и второй оплатами в транспорте)

- Неиспользованные поездки сгорают.
- í Если поездки израсходовались ранее месяца, доступно пополнение на следующий период.

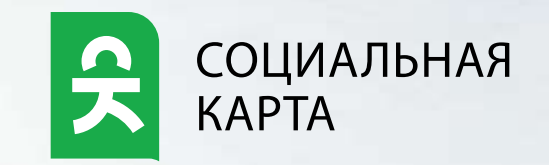

Принимается на городских

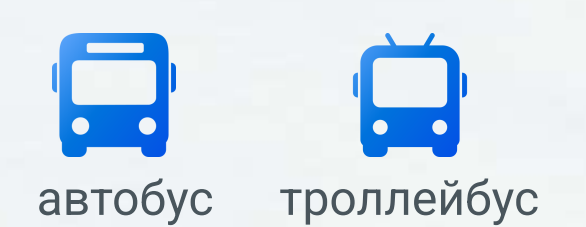

маршрутах г.Альметьевска автобус троллейбус

#### Действует месяц с даты пополнения

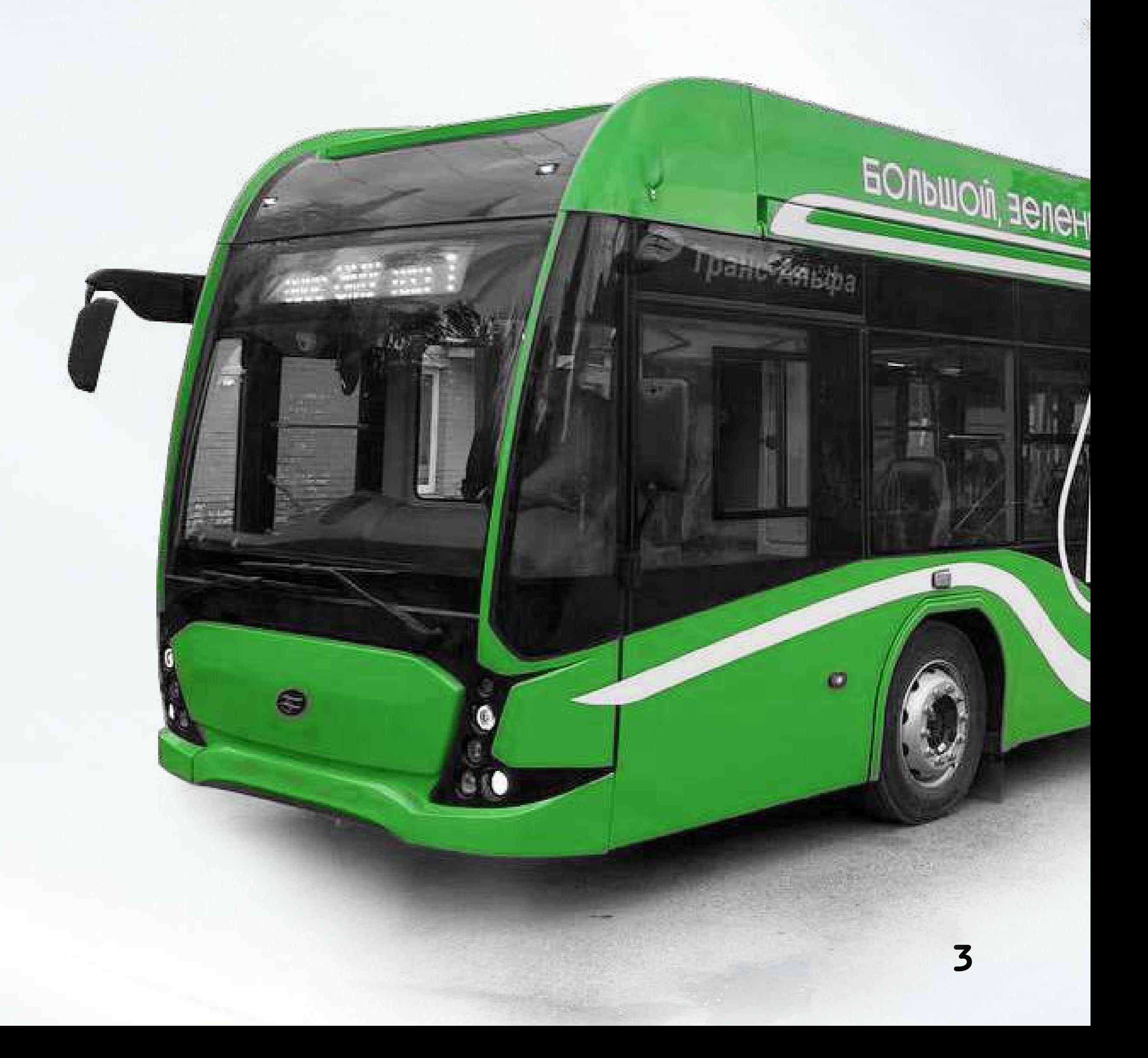

#### 1840 ₽ без ограничения поездок

Принимается на городских маршрутах г.Альметьевска автобус троллейбус

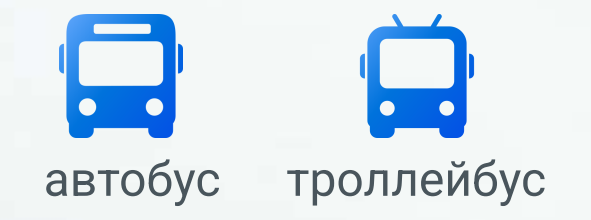

#### Действует календарный месяц

- Неиспользованные поездки сгорают.
- Пополнение до 9 числа месяца использования
- С 10 числа пополнение на следующий месяц

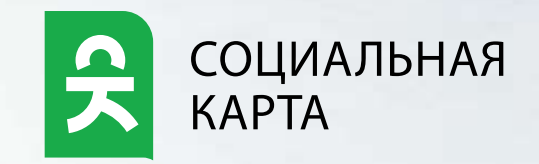

#### Преимущества

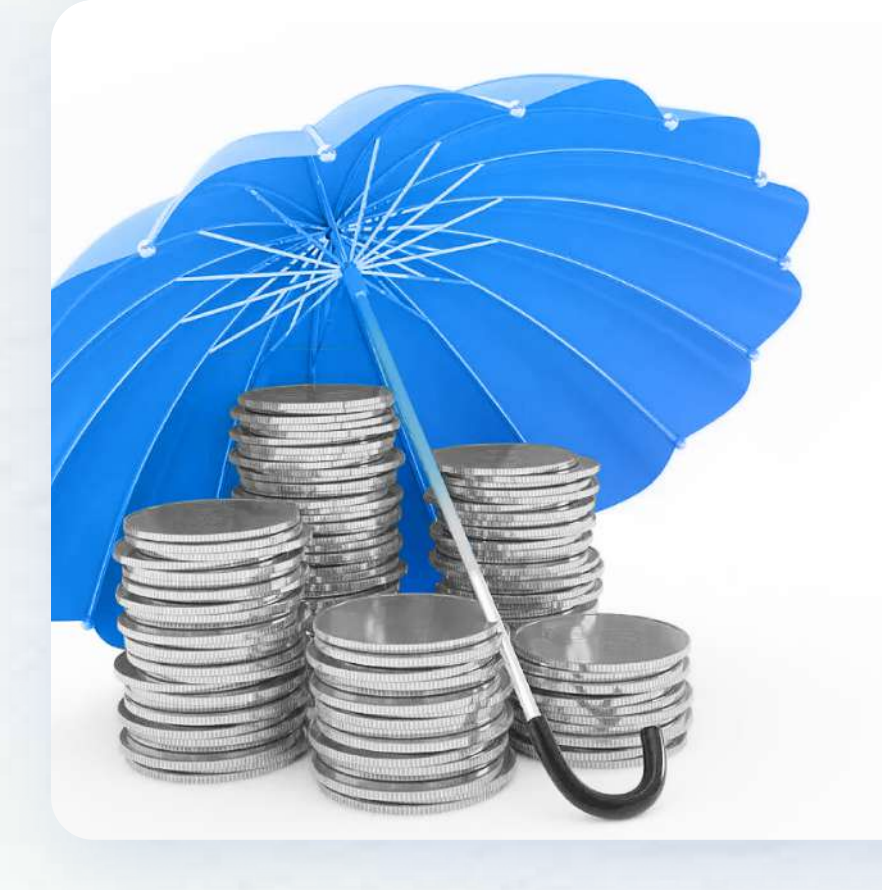

#### Контроль

Легко следить за расходами на транспорт

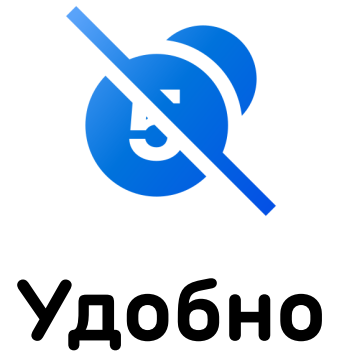

Не нужно искать мелочь, ждать сдачу

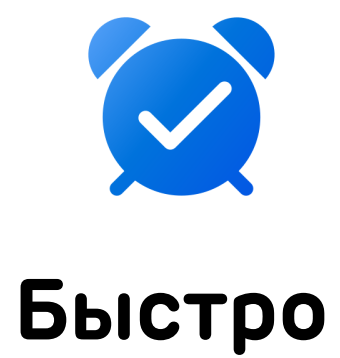

Оплата за 3 секунды

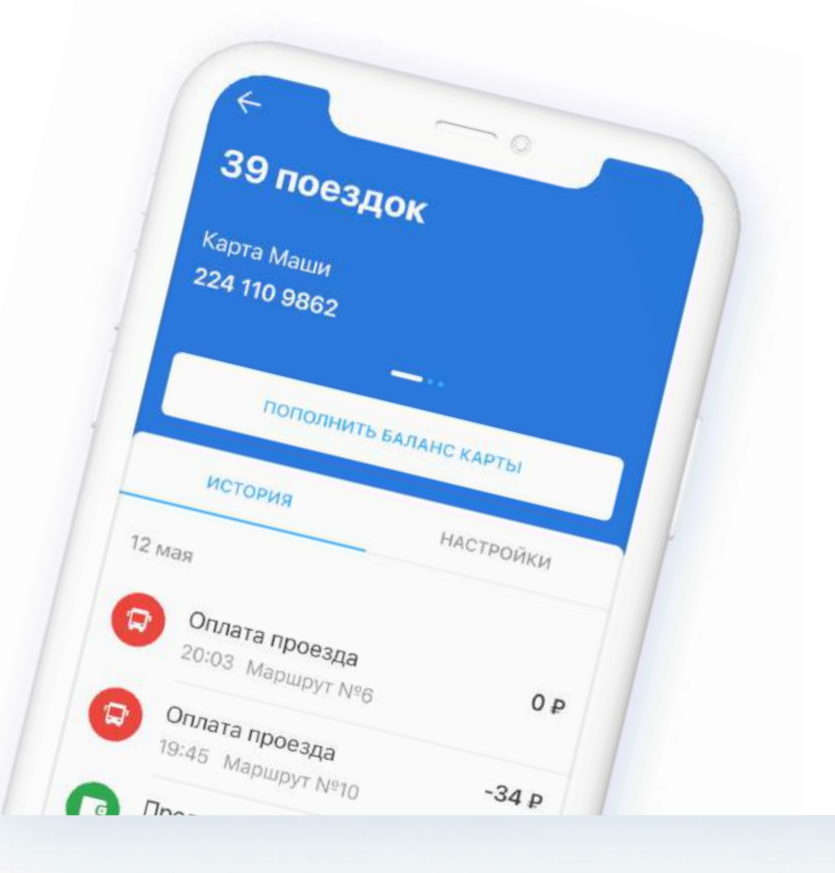

#### Безопасно

Нет риска потерять наличные или банковскую карту

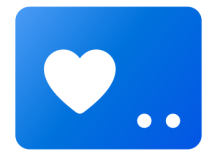

#### Надежно

При утере карты, баланс можно перенести

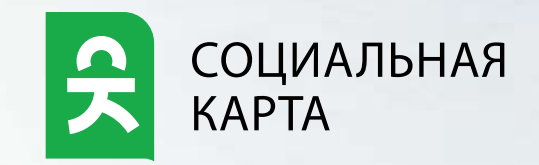

#### Выгодно

#### Экономия на каждой поездке

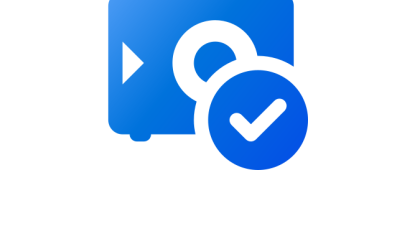

Где приобрести

### Отделения «Почта России» в г.Альметьевска

### Имеющаяся транспортная карта

Можно купить новую карту и записать на неё билет. Стоимость карты без баланса – 75 ₽. Карта приобретается один раз, пополняется по мере необходимости

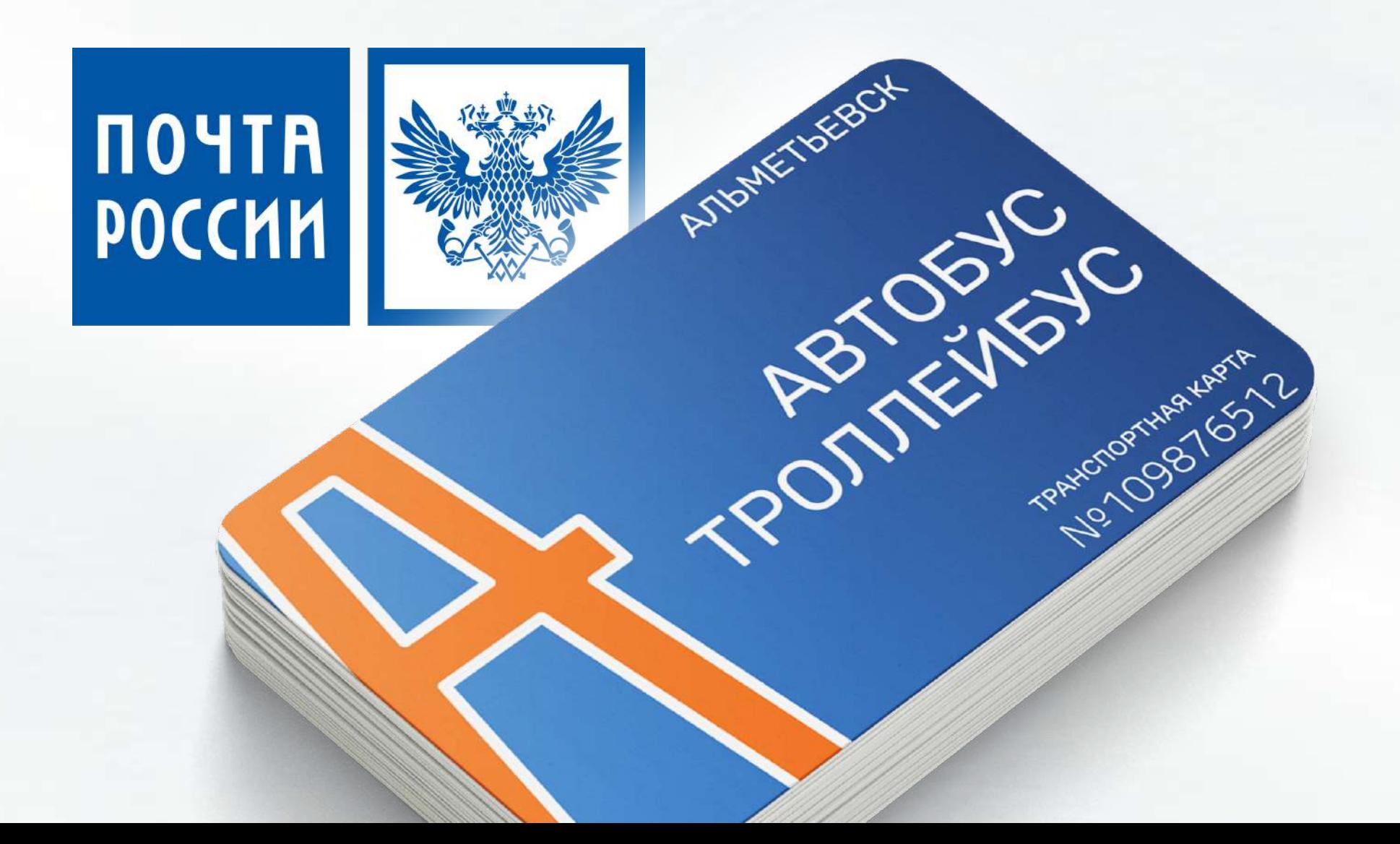

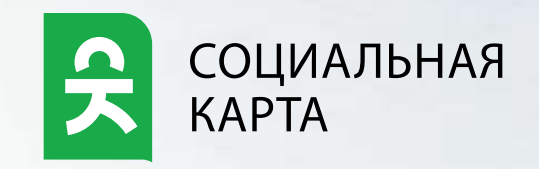

Можно записать билет на любую транспортную карту с нулевым балансом. Если на карте есть остаток, его нужно израсходовать.

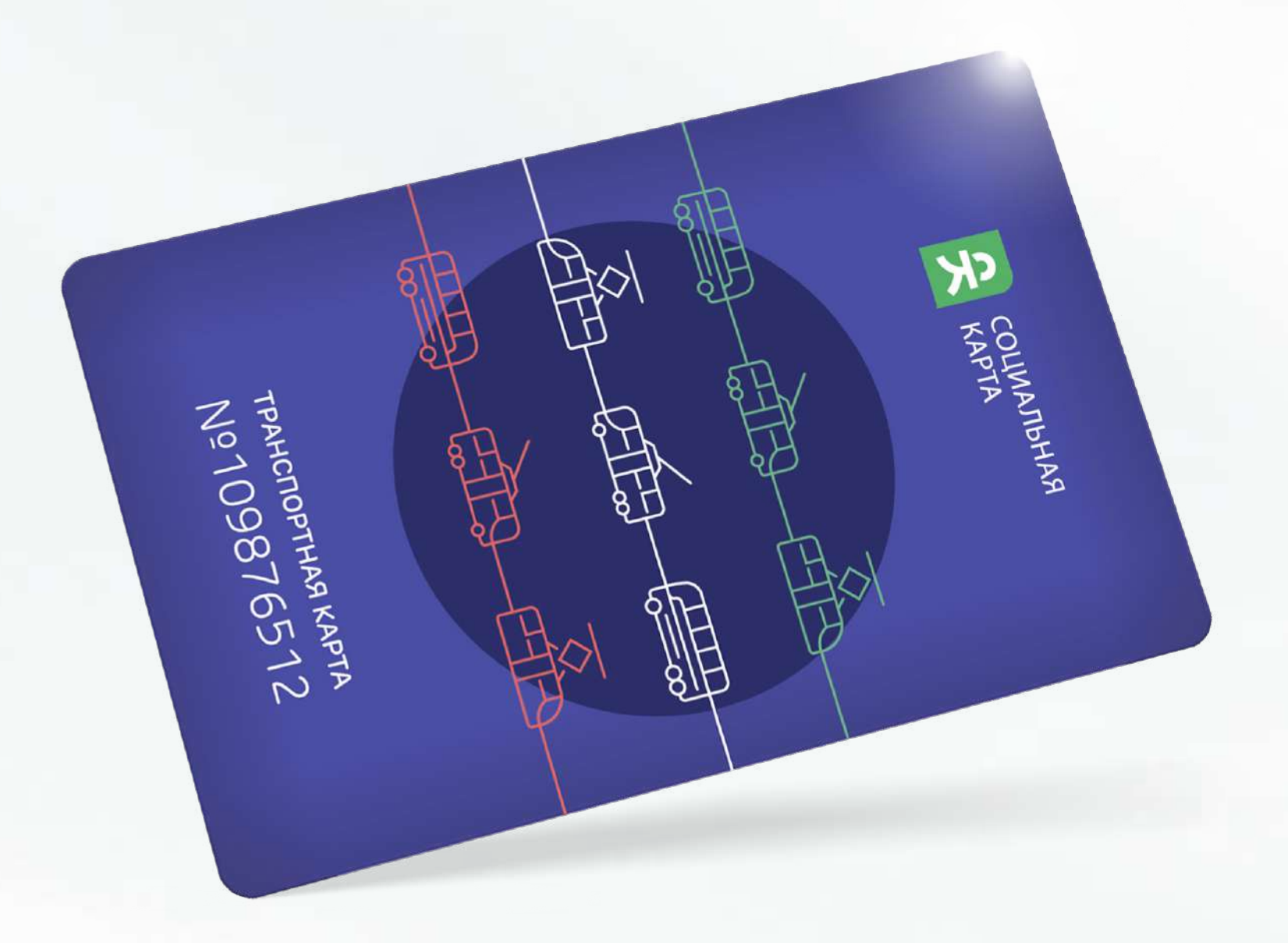

#### Как пополнить

Пополнение доступно в любое удобное время

#### Пункты пополнения

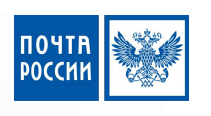

#### «АК БАРС» Банк

первый раз билет пополняется в кассе Банка, в последующем - в кассе/банкомате/инфокиоске

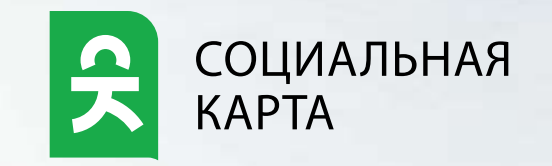

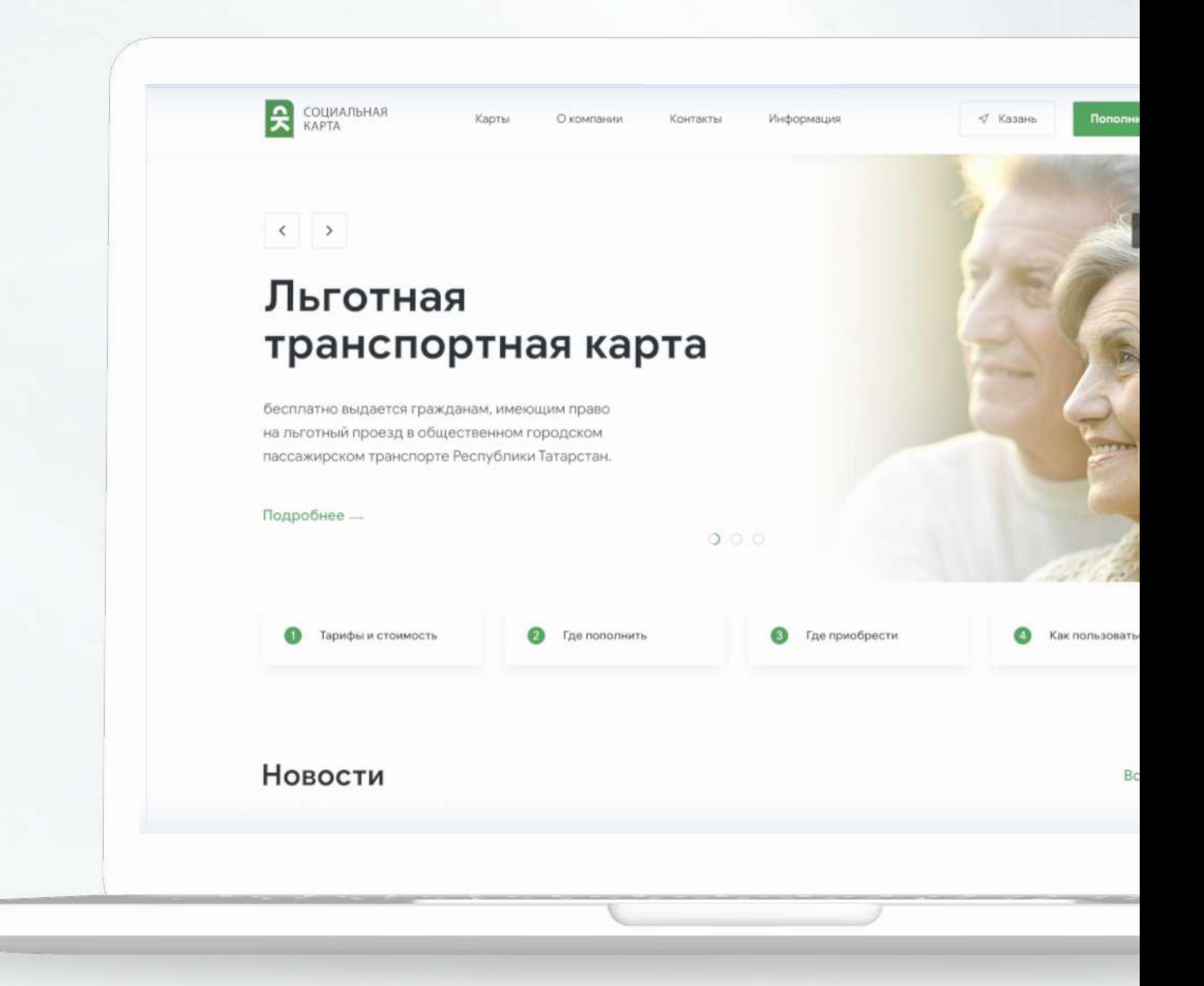

«Почта России»

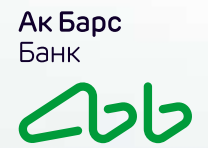

#### Онлайн

#### social-card.ru

кнопка «Пополнить карту»

разделы «Показать еще услуги», «Пополнить транспортную карту»

- Введите номер транспортной карты
- Выберите нужный билет
- Введите эл. почту, нажмите «Оплатить»
- Проведите оплату удобным способом
- Попросите кондуктора в транспорте **uslugi.tatarstan.ru** • Попросите кондуктора**ть платеж**

7

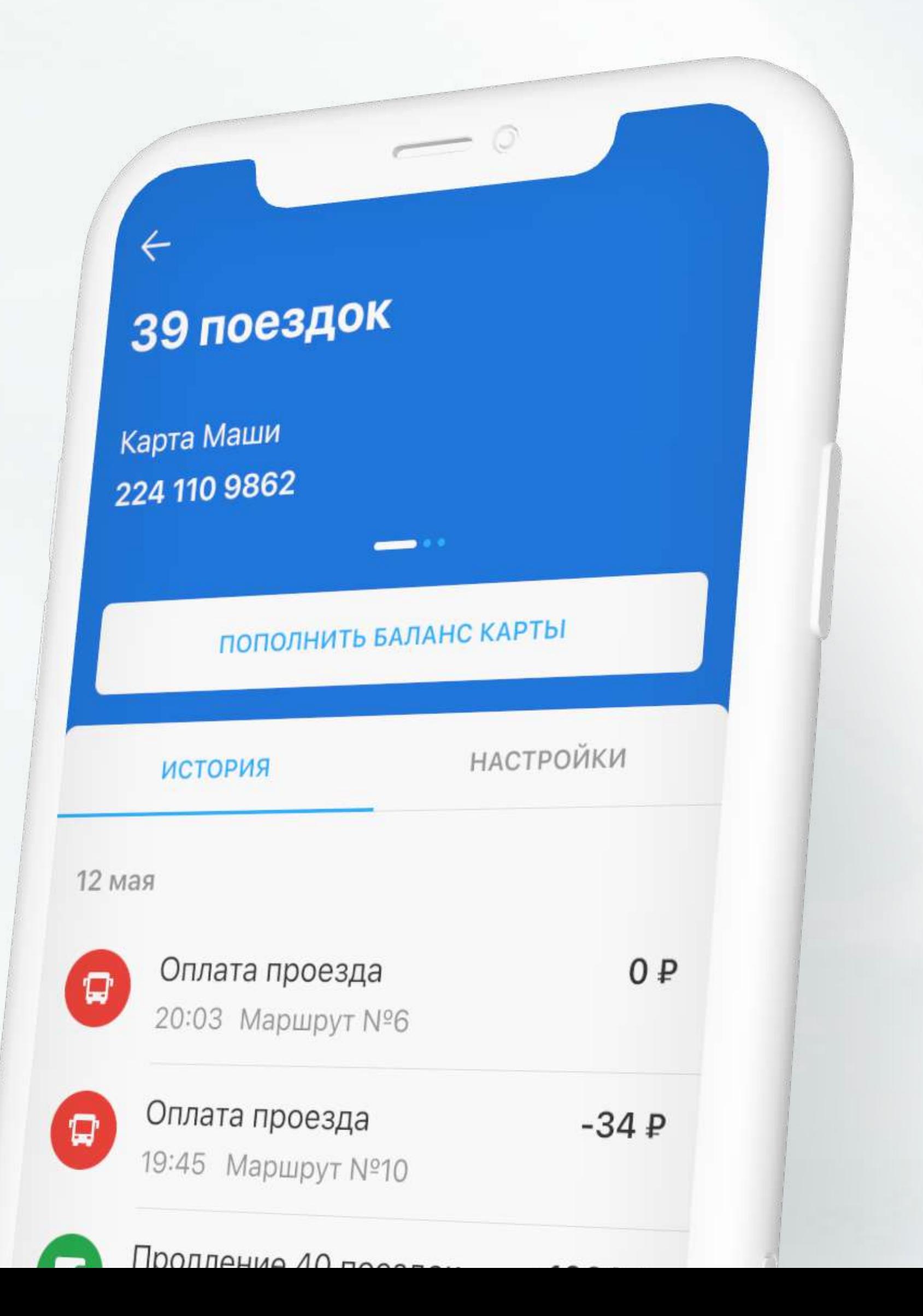

#### Мобильное приложение

Онлайн пополнение любых транспортных карт, проверка баланса, просмотр истории поездок

- 1 Скачайте приложение «Транспортная карта РТ»
- 2 Добавьте транспортную карту
- 3 Пополните «Пересадочный 40 поездок»
- 4 Активируйте билет у кондуктора
- 5 Оплачивайте проезд и просматривайте историю поездок

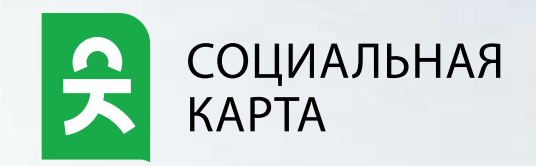

### Действующие тарифы г.Альметьевска

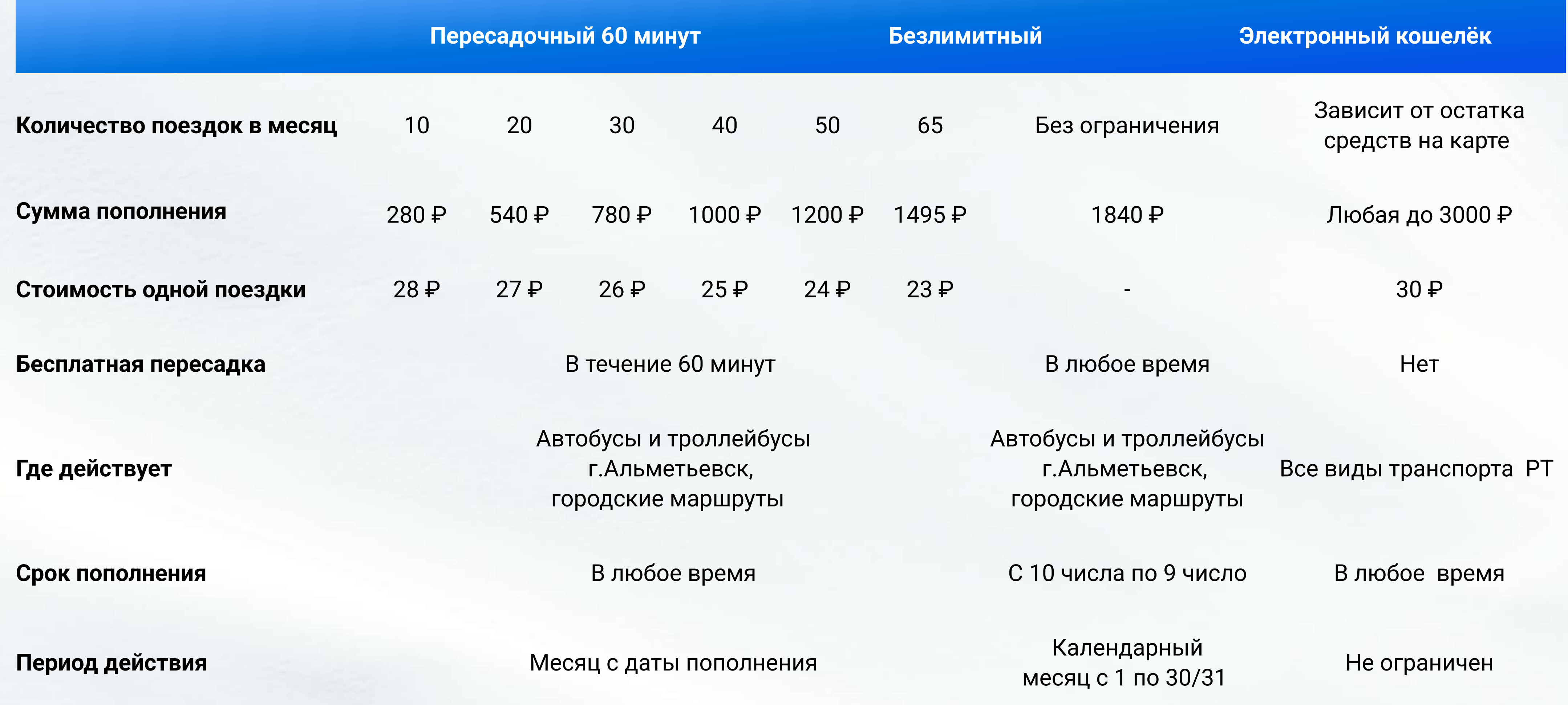

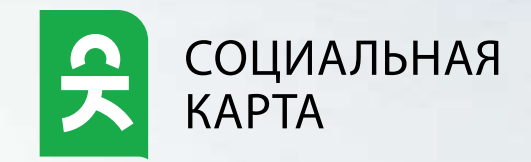

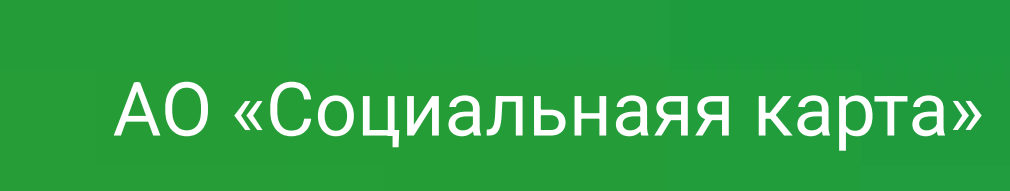

www.social-card.ru

8 904 670 77 57

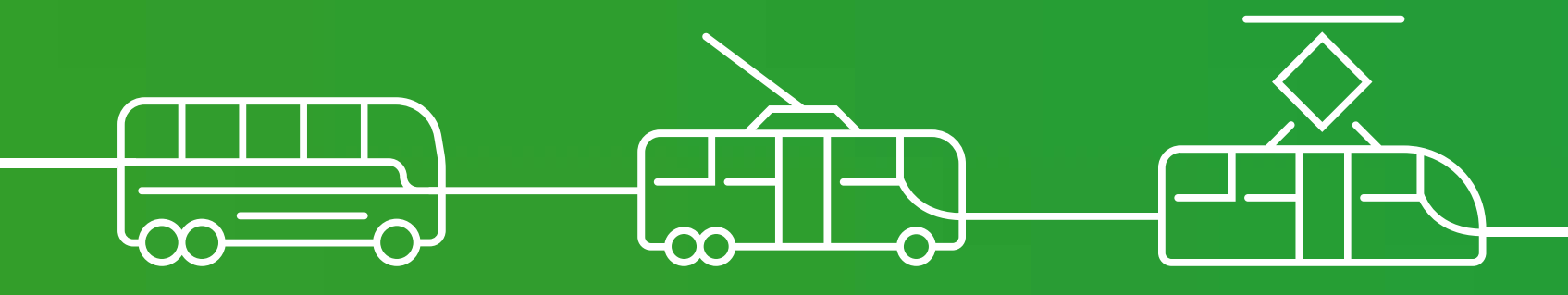